# **SESSION 2**

### *Introduction to Python Programming*

### AOLME Curriculum Level 1

## **GOALS**

- 1. Apply basics of Python Programming.
- 2. Program basic operations and variables in Python.
- 3. Solve and create own operations, and arithmetic-algebraic expressions.
- 4. Program a number guessing game using Python.

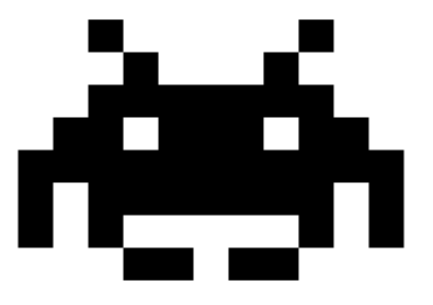

### **Activities:**

- **1. Exploring Python Programming (print, strings, basic operations)**
- **2. Programming Operations with Python (linear equations, order of operations, and complex expressions)**
- **3. Creating Your Guessing Game w/ Python (design, program, and share game by altering initial, base codes)**

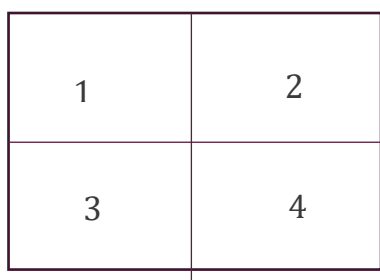

Each activity includes 1 or 2 cards. One side of the card is in Spanish and on the back, the same information is in English. Each card has 4 quadrants, each quadrant includes a task related to the main goal of the activity. The numbers in the square on the left describe the order to perform the tasks. The card must be at the center of the table. Students need to have access to it and take turns reading it. They can read it in the language they feel more comfortable.

### **2.1. EXPLORING PROGRAMMING WITH PYTHON**

### **Activity 1 Goal:**

Activity 1 Goal: Apply basics of Python Programming

### **Resources for the Activity**

- 1. Activity Card
- 2. Folder: /home/pi/AOLME/Session 2/
- 3. the "Jupyter" notebook accessed via Terminal
- 4. Raspberry Pi and Monitor
- 5. Student journal

### **Interactions**

In this activity students are challenged to think about computer programming. It is important that students get to think about the idea of how programming is like a set of steps to accomplish something. Then, use everyday life examples and have students talk and see programming related to their own lives. The game in this session aims at helping student think about programming this way instead of seeing programming as something too complicated. Always use student experiences as a starting point and then build on ideas. While in the guidelines for this activity there are four tasks, these tasks only describe ideas and how they could be processed. Throughout the implementation of the activity, provide a friendly environment, supporting participation from everyone. Notice who participates more or less and pay attention to why it might be and act on it, so participation can be more even from everyone. Support at all times the use of the language (Spanish or English) that the students want to use.

**Activity 2.1. Card:**

#### 2.1. Exploring Programming with Python puthor Note: The numbers in the Card match the Tasks numbers in the Jupyter Notebook. I. Practice Python programming using Jupyter. Open the 2. To play the Guessing Game: (a) open Session 2 file in Jupyter, terminal: > Co to AOLME directory & type in: jupyter (b) In Task 2, select the cell named: notebook. Hit Enter & in Jupyter open 'Session 2' folder. **EXAMPLE** with game code, Click New and then click Python 3. (c) click 'run'  $\overline{\phantom{a}}$ In file you created, (d) at bottom, enter data it asks for Copy & Paste navigate Jupyter (e) take turns SAVE your by exploring what 1. Select | [ ]:  $\theta$  Exponentiat<br>print (2\*\*3) work every (f) clear cell by clicking on 'run' again each icon on the time by a A cell looks like a space and enter new data. 2. Copy the taskbar does. clicking on to enter information. You 3. Paste What's a cell? Think and talk: How do you think this works? this icon. can copy and erase cells..  $\mathbf{r}$ 3. Run & play CELLS A-C in Task 3. What do you notice about 4. Discuss & Create: Based on what you did the print command? TASK 3: Assignments and 'print' Commands and learned in task 3, in TASK 4 write your The examples in the 3 cells (A, B, C) below will help us learn the print co<br>Computers process code in order, line by line. See below: own code. Take turns typing. Why does the cell In [4]:  $\frac{\partial}{\partial R}$  CELL A: What will the 'print' comma<br> $\frac{\partial}{\partial R}$  and CELL A and think about it and d Be creative and have fun!  $x = 5$ <br>print(x) color change? What do you notice about the red words These boxes are  $In [ ]:$  $\begin{array}{l} \text{\# CELL B: The red text below in pr} \\ \text{\# What do you think the print comm} \end{array}$ and what appears below at happens when you change<br>: = input("What is your name<br>= "Hello " + name + "!" #<br>it(hi) (Python or Text) Have you played the guessing the cells? What if you cells. Some have: game before? changed the red words? 'In [ ]' and  $\begin{array}{ll} \mathscr{F} & CELL & C: \end{array} \begin{array}{ll} \textit{Python can pre} \\ \mathscr{F} & \textit{Run and think about w} \end{array}$ others don't. Why?  $=(10000 \cdot x + 100000)$ AOLME PROJECT - LEVEL 1- SESSION 2-2019 LOPED BY THE AOLME PROJECT AT THE UNIVERSITY OF NEW MEXICO, PLEASE DO NOT COPY OR DISTRIBUTE ANY OF<br>THESE COPYRIGHTED TASKS WITHOUT PROPER AUTHORIZATION

### **Recommended Steps for the Activity**

**Task 1**: Make sure that for the first task students open the 'Untitled' file in Session 2 folder. Have them type and try all icons in taskbar. Have them explore and then talk about what the discover. They might make connections to what they've done in other computers. Have students use related vocabulary when they talk about the tasks.

**Task 2:** When playing the guessing game, let students take turns playing game. Maybe by pairs? Taking turns typing? Use colors to think about functions of commands, texts, strings, and comments.

**Task 3: Have students realize the different types of cells (text only and programming).** it's important to notice 'print' and what if they didn't typed print? What happens? Let them experiment and especially notice that the red text or strings can be changed to any language even, but green words can't be changed. Highlight the idea of the 'print' command and ask students to think about other ways of using the command besides the examples they are doing. Have students take turns entering the data and running the cells. Use talk moves when needed, especially when someone says something important and so to highlight that either rephrase yourself or ask someone to do that, but always, make it fun! Have students make frequent decisions.

**Task 4: Have students debrief what they learned by experimenting and have them write notes in journal.**

### **Content: What is Python?**

People use languages to communicate with each other (e.g., sign language, Chinese, Spanish, Native languages), programmers also use languages -or "programming languages"- to communicate with computers. Python is one of those programming languages.

#### **Python Shell as a Calculator**

Python Shell can also be used as a calculator to perform the four basic mathematical operations such as addition  $(+)$ , subtraction  $(+)$ , multiplication  $(*)$ or division (/).

Type the operations suggested in the table below. And, **how do you run each operation command to get the answer from the computer?** …YES! **pressing enter.**

#### *Variables in Python*

Have you studied Algebra? Algebra expresses values and relations through symbols such as letters and numbers. For example:  $x + 4 = 10$ 

What is the value of "x"? .........

- $\div$  The use of variables is fundamental to mathematics and programming.
- **In Python, a variable can be represented by a letter or a word** which may hold a known or unknown value. For example:

>>> a = 2 *This variable* 'a' *has the value of 2* >>> b = a+5 *Now, variable* 'b' *has the value of* 7 *because it equals the value 'a', which is 2, plus 5.* c c **Known value or variable Variable s**

#### **Different types of variables**

*Look at the codes below, run each operation in Python Shell, and write the answers.*

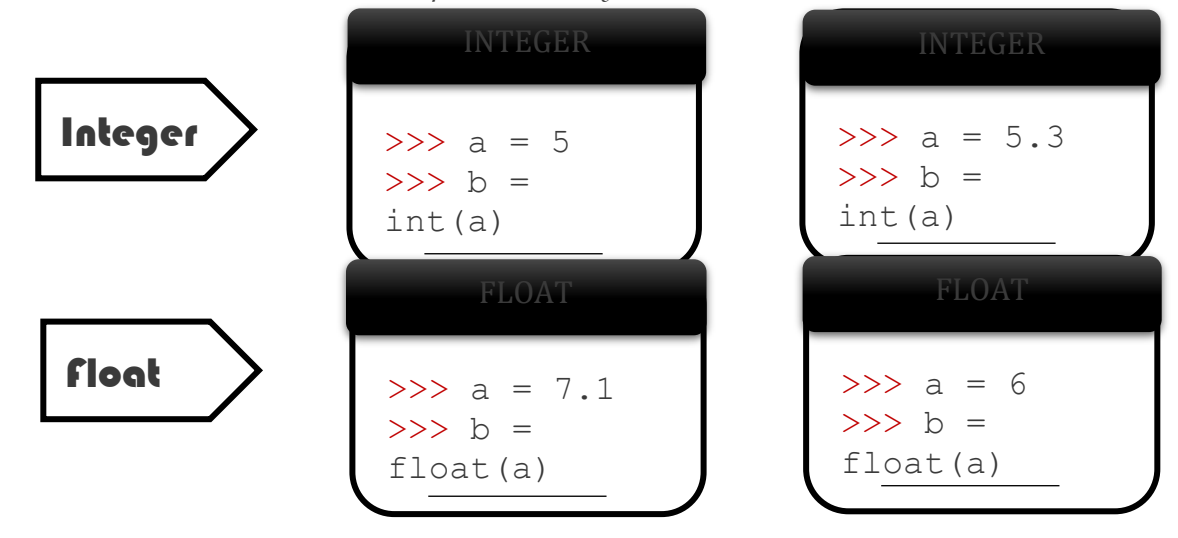

| String                               | STRING                                   | STRING |
|--------------------------------------|------------------------------------------|--------|
| $\Rightarrow$ $\Rightarrow$ a = '10' | $\Rightarrow$ $\Rightarrow$ a = 'Hello!' |        |
| $\Rightarrow$ $\Rightarrow$ print a  | 'Hello!'                                 |        |

>>> Game = "guessing number" *Here the variable '*Game' *is represented by a word and has a value of* guessing number

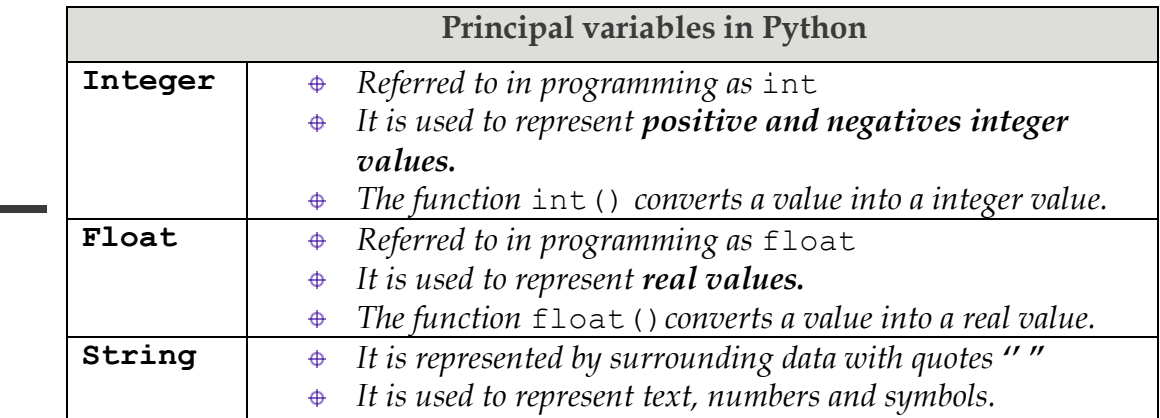

### **2.2. PROGRAMMING NUMBER OPERATIONS W/ PYTHON**

### **Activity 2 Goals:**

(a) Program basic operations and variables in Python.

(b) Solve and create own operations, and arithmetic-algebraic expressions.

### **Resources for the Activity**

- 1. Activity Card
- 2. the "Jupyter" notebook accessed via Terminal
- 3. Folder: /home/pi/AOLME/Session 2/
- 4. Raspberry Pi and Monitor
- 5. Student journal

### **Interactions:**

Throughout the activity provide a friendly environment, supporting the participation of everyone. The goal is not to see how math someone knows but to think about how to use programming for doing math. If needed, have team members talk about the math that they know and ask why or how they think the results are coming about/from. For example, if one enters a 3 and then 1.5 comes, explore how that change happened should be explored regarding the math ideas and the programming code. Also, notice who participates more or less and pay attention to why it might be and act on it, so participation can be more even from everyone. Support at all times the use of the language (Spanish or English) that the students want to use.

### 2.2. Programming Number Operations w/ Python Note: The numbers in the Card match the Tasks numbers in the Jupyter Notebook.

I. Let's use Algebra and Mathematics to program the

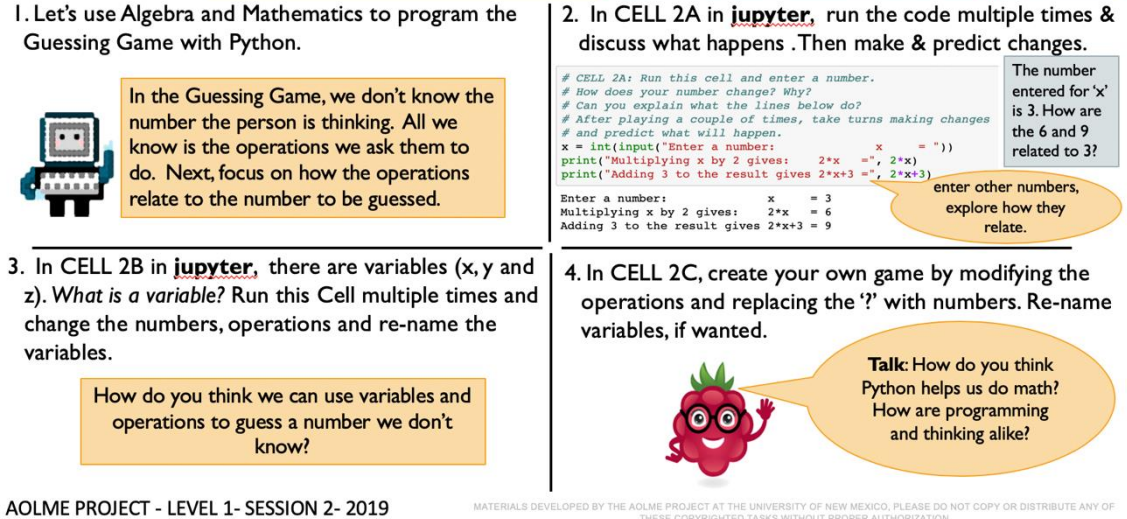

### **Recommended Steps for the Activity**

**Task 1**: Talk about what is Algebra in math and have students made connections between algebraic processes, variables, and programming, use the code in Jupyter to think about these ideas. Use the code as evidence to support the argument/ ideas.

**Task 2**: Motivate students to use related vocabulary as they refer to the red, or green text, like strings, comments, commands as they operate the variables. Also make sure the idea of variable is understood by everyone. Use prediction as way to learn how students are thinking about math and programming. Make sure all students participate in the process.

**Task 3**: Make sure that students understand that variables can be determined in many ways. Have them identify and talk about them every time they define them. When running each cell, make sure to have them predict and then try to identify what each code lines does. Perhaps changing numbers can help figure out better what the codes do. Discuss how the order of operations, grouping and definitions of variables might help solve a problem.

**Task 4**: As you create a game, make sure to include everyone's ideas. Have each other check on mathematical and programming accuracy. If something goes wrong, have students themselves find the issue. Interject only when needed or if the students cannot realize what the issue is.

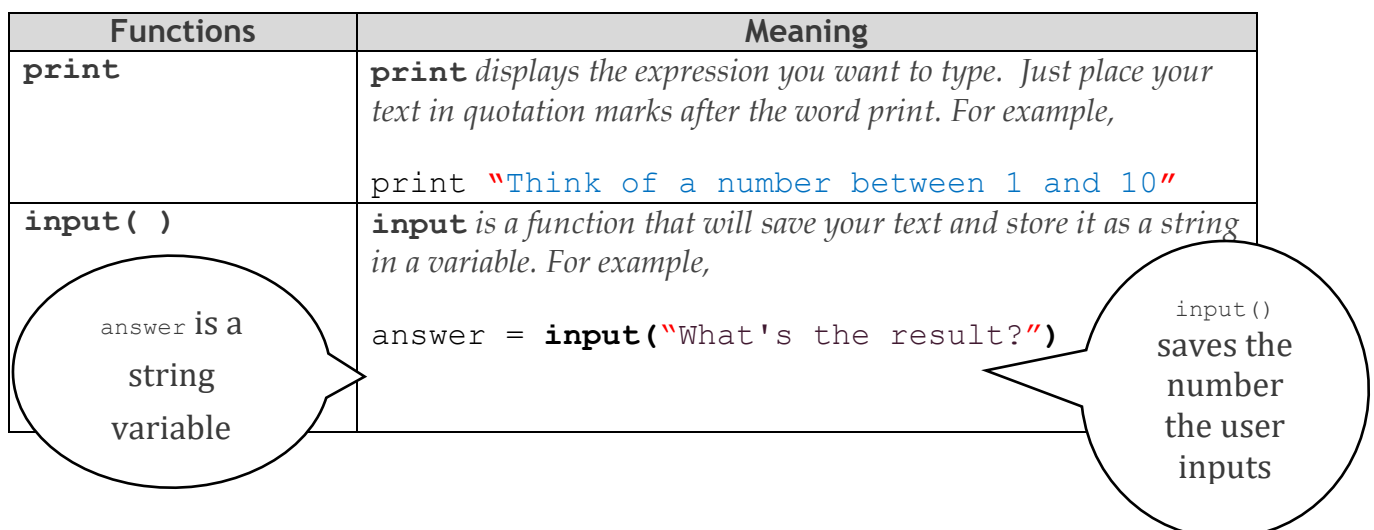

### **Content: Data Flow in a Computer System.** Let's look at the function integer used in the example below.

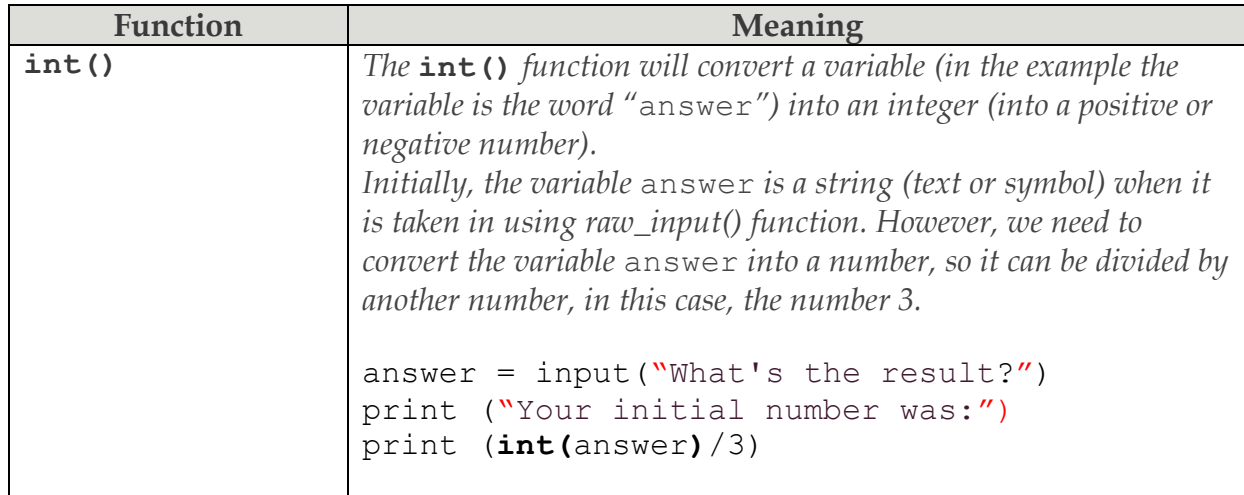

We have learned about functions, variables, and basic mathematical operations and that is all you need to start programming the Math game in Python!

### **2.3. CREATING YOUR NUMBER GUESSING GAME W/ PYTHON**

### **Activity 3 Goal:**

Program a number guessing game using Python.

### **Resources for the Activity**

- 1. Activity Card
- 2. Folder: /home/pi/AOLME/Session2
- 3. the "Jupyter" notebook accessed via Terminal
- 4. Raspberry Pi kit
- 5. Student journal

### **Activity Card 3:**

### 2.3. Creating Your Number Guessing Game w/ Python

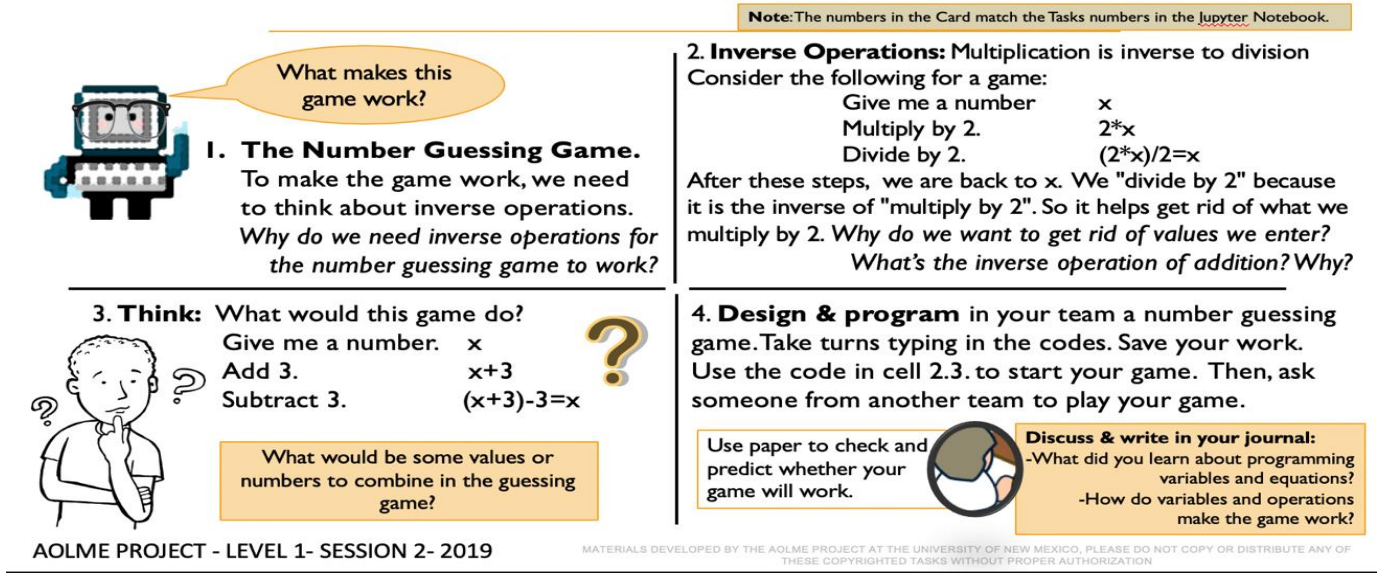

### **Recommended Steps for the Activity**

**Task 1:** Have students reflect on how numbers cancel each other through inverse operations. Have students practice or make little games with inverse operations. Write the equations when doing it. Ask the students links the see between equations, inverse equations and Have

**Task 2:** Have them first practice on paper getting rid of numbers to 'guess' the number. Compare with them how the terminal is similar of different from GUI

**Task 3**: Promote collaboration by listening to and helping each other. An error is just a step to get better. Try not to tell them, instead ask questions to prompt their thinking. Invite members from other teams to play the game of your team.

**Task 4:** Let students collaborate and have fun and encourage creativity and communication. Have students debrief what they learned at the end of the session and write in their journal at least 3 thoughts. Motivate students to say more than, it was fun!